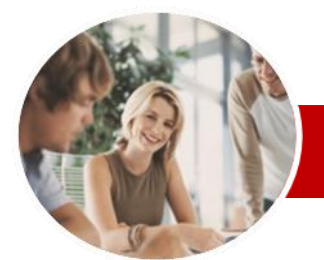

**INFOCUS COURSEWARE**

### **Module Series**

# Microsoft Access 2010

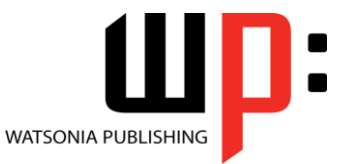

Module 1

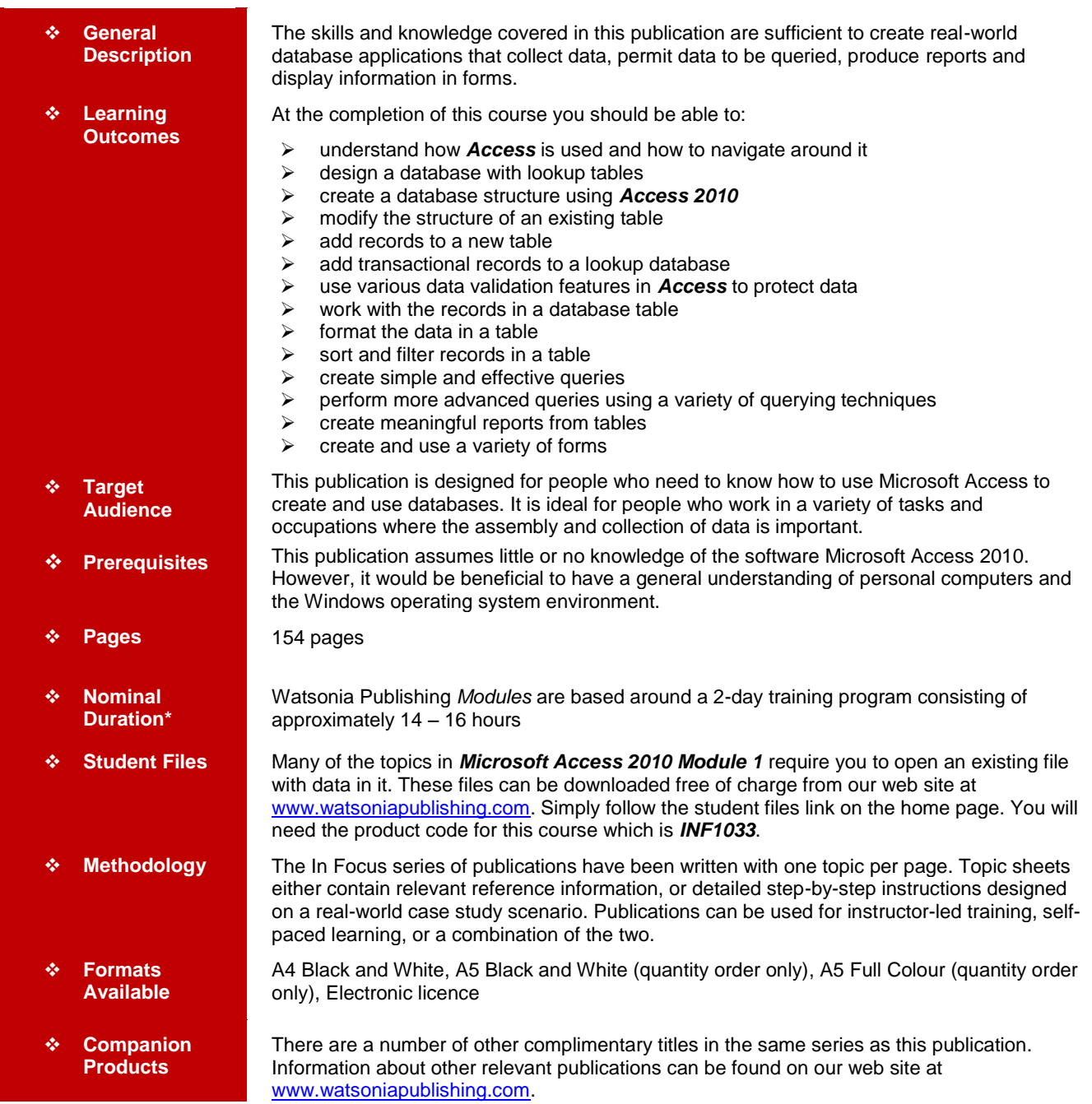

*\* Duration relates to study time only and does not include assessment time. Duration should be used as a guide only. Actual duration will vary depending upon the skills, knowledge, and aptitude of the participants. This information sheet was produced on Tuesday, September 27, 2011 and was accurate at the time of printing. Watsonia Publishing reserves its right to alter the content of the above courseware without notice.*

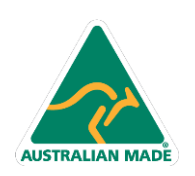

47 Greenaway Street Bulleen VIC 3105 Australia ABN 64 060 335 748

Phone: (+61) 3 9851 4000 Fax: (+61) 3 9851 4001 info@watsoniapublishing.com www.watsoniapublishing.com

# Product Information

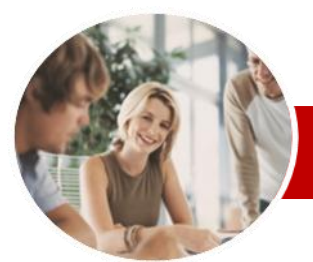

# Microsoft Access 2010

Module 1

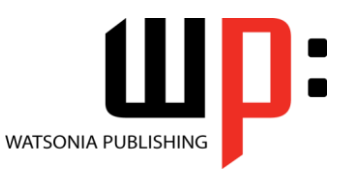

Product Information

**INFOCUS COURSEWARE**

# **Module Series**

#### ISBN: 978-1-921939-28-0 Order Code: INF1033

Clearing Selection Criteria

 $\checkmark$  Running Queries From The Navigation Pane Deleting A Query Creating Queries **Querying Techniques**  $\checkmark$  Modifying A Saved Query Creating AND Queries Creating OR Queries  $\checkmark$  Querying Numeric Data  $\checkmark$  Querying Dates

 $\checkmark$  Using A Range Expression  $\checkmark$  Querying Opposite Values  $\checkmark$  Moving Fields In A Query Sorting Query Data

 $\checkmark$  Removing Fields From A Query  $\checkmark$  Querying Using Wildcards Problem Characters

 $\checkmark$  Querying With A Lookup Table  $\checkmark$  Sorting Query Data Numerically  $\checkmark$  Displaying NULL Values  $\checkmark$  Querying For Uniqueness **Creating And Using Reports** Understanding Reporting In

 Creating A Basic Report  $\checkmark$  Working With Existing Reports  $\checkmark$  Previewing And Printing A Report Changing The Report Layout Using The Report Wizard Creating A Grouped Report Creating A Statistical Report Working With Grouped Reports **Creating And Using Forms**

 Understanding Forms  $\checkmark$  Creating A Basic Form Creating A Split Form  $\checkmark$  Binding A Form To A Query Using The Form Wizard  $\checkmark$  Working With Existing Forms  $\checkmark$  Editing Records In A Form  $\checkmark$  Deleting Records Through A Form  $\checkmark$  Deleting An Unwanted Form **Concluding Remarks**

Access

Saving A Query

# **Contents**

# **Access 2010 Orientation**

- Understanding Microsoft Access 2010
- $\checkmark$  Starting Access
- Understanding The Backstage View
- $\checkmark$  Opening An Existing Database File  $\checkmark$  Understanding The Access 2010
- Screen
- $\checkmark$  Working With The Navigation Pane
- $\checkmark$  Working With A Table  $\checkmark$  Working With Other Database
- **Objects**
- Closing A Database File
- Exiting From Access 2010

# **Designing A Lookup Database**

- Understanding How Access Stores Data
- Understanding Access 2010 Data **T**<sub>vpes</sub>
- $\checkmark$  Scoping Your New Database
- $\checkmark$  Identifying Table Problems
- $\checkmark$  Refining Table Structures
- $\checkmark$  Finalising The Design

#### **Creating A Lookup Database**

- $\checkmark$  Creating A New Database File
- $\checkmark$  Creating The Lookup Table
- $\checkmark$  Defining The Primary Key
- $\checkmark$  Saving And Closing A Table
- $\checkmark$  Creating The Transaction Table
- $\checkmark$  Understanding Lookup Table
- Relationships
- Connecting To A Lookup Table
- $\checkmark$  Viewing Table Relationships

#### **Modifying Table Structures**

- $\checkmark$  Opening An Existing Table
- $\checkmark$  Adding Fields To An Existing Table
- Understanding Field Properties
- $\checkmark$  Changing Field Size
- $\checkmark$  Changing Field Names
- $\checkmark$  Changing Decimal Places
- $\checkmark$  Changing Date Formats
- $\checkmark$  Indexing Fields

**AUSTRALIAN MADE** 

- $\checkmark$  Deleting Fields From A Table
- $\checkmark$  Copying A Table Within A
- Database
- $\checkmark$  Deleting A Table From A Database File

#### **Adding Records To A Table**

- Typing Records In A Table
- $\checkmark$  Adding Records Using A Form
- $\checkmark$  Saving A Form Layout For Reuse

47 Greenaway Street Bulleen VIC 3105 Australia

ABN 64 060 335 748

- $\checkmark$  Adding Records Using An Existing
- Form  $\checkmark$  Adding Records
- 
- $\checkmark$  Importing From Microsoft Excel

## **Adding Transactional Records**

- Typing Transactional Records  $\checkmark$  Adding Transactional Records
- Using A Form
- Adding Transactional Records  $\checkmark$  Adding Records Using A
- **Subdatasheet**
- $\checkmark$  Removing A Subdatasheet
- Inserting A Subdatasheet

#### **Data Validation**

- Assigning Default Values
- Validation Rules And Text
- $\checkmark$  Validating Numbers
- $\checkmark$  Setting Required Fields
- $\checkmark$  Working With Validations

#### **Working With Records**

- $\checkmark$  Table Navigation
- $\checkmark$  Navigating To A Specific Record
- Editing A Record
- Deleting Record Data
- Undoing A Change
- Deleting A Record
- $\checkmark$  Deleting Several Records
- $\checkmark$  Searching In A Table
- $\checkmark$  Searching In A Field
- $\checkmark$  Finding And Replacing
- $\checkmark$  Printing Records From A Table
- $\checkmark$  Compacting A Database

#### **Formatting Tables**

- $\checkmark$  Changing Column Widths
- $\checkmark$  Formatting Cells In The Table
- Changing Fonts
- $\checkmark$  Moving Columns In A Table
- $\checkmark$  Freezing Columns In A Table
- Hiding Columns In A Table
- Unhiding Columns

## **Sorting And Filtering**

- Simple Sorting
- $\checkmark$  Sorting On Several Fields
- $\checkmark$  Simple Filtering
- $\checkmark$  Working With Filters
- Filtering Between Dates

## **Creating Queries**

- Understanding Queries
- Creating A Query Design
- Working With A Query  $\checkmark$  Changing A Query Design Applying Record Criteria

Phone: (+61) 3 9851 4000 Fax: (+61) 3 9851 4001 info@watsoniapublishing.com www.watsoniapublishing.com